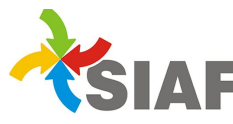

## **INSTRUCTIVO Nº 02/2014**

Para: Usuarios de Sistema SIAF.

De: Contaduría General. - Área Metodología y Coordinación de Sistemas de Información.

Fecha: 21/04/2014

Asunto: Nueva Opción para exportar datos en el alta de un viatico.

En el módulo Contaduría > Viáticos > Alta se agregó una nueva opción que trae los datos de otra solicitud, dada de alta anteriormente.

Esta nueva opción es útil cuando se tiene que dar de alta varias solicitudes, para distintos agentes, que viajan en la misma comisión.

Para utilizar esta nueva funcionalidad, primero se debe completar los campos: Fecha Solicitud, Fecha Alta, Oficina y Agente. Luego, en el campo "Nº de solicitud", que se encuentra dentro del cuadro **"Traer datos desde solicitud"**, se debe ingresar el número de solicitud de viáticos del cual se quieren exportar los datos (por defecto aparece el último número de solicitud dado de alta) y hacer clic en el botón "Traer datos" (Ver imagen al final).

Al hacer clic en este botón se completarán los siguientes campos, automáticamente, con los datos de la solicitud ingresada:

- Norma Legal.
- Objetivo de la Comisión.
- Fecha Rendición.
- Autoridad Autorizante.
- Observaciones.
- Tipo de Destino.
- Fecha Salida.
- Fecha Regreso.

Los datos que se exportan pueden ser modificados o eliminado. **El importe del viático lo vuelve a calcular según el nivel de agente.**

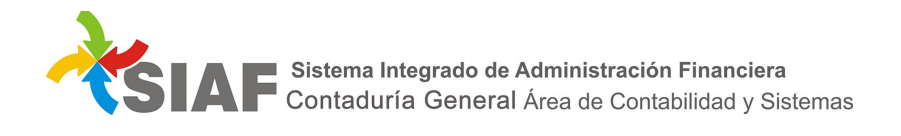

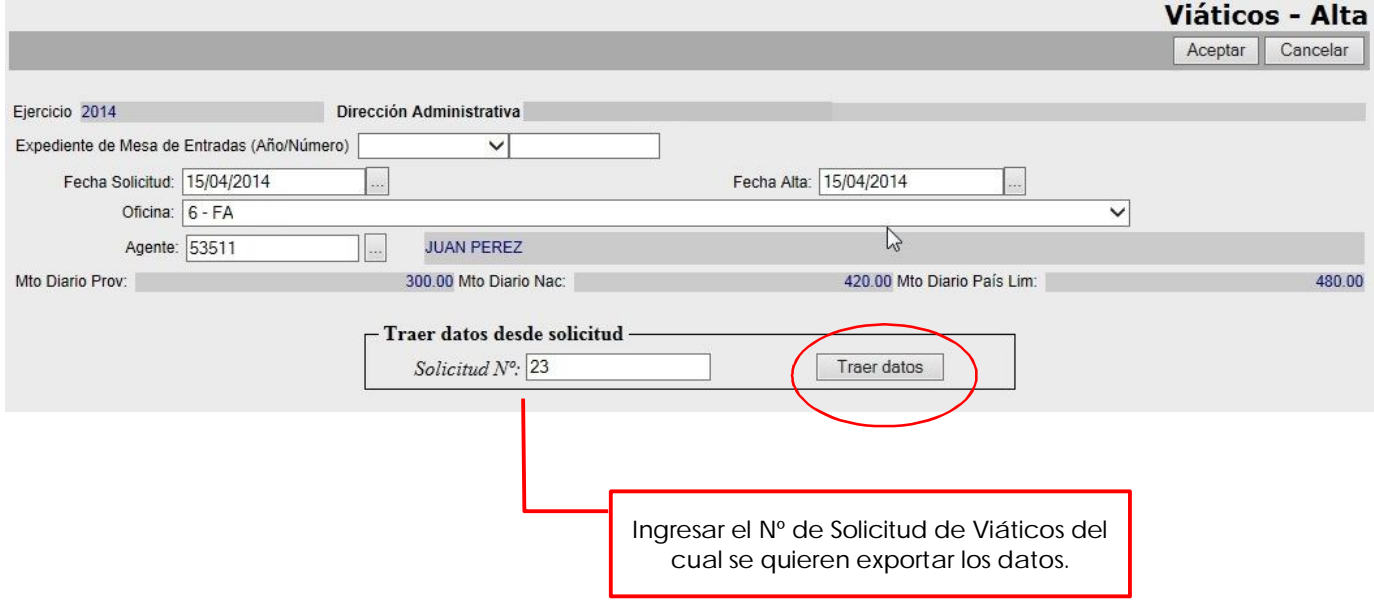